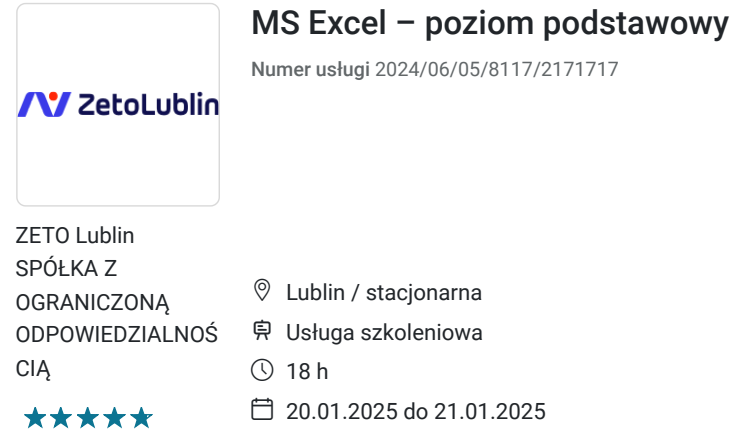

# Informacje podstawowe

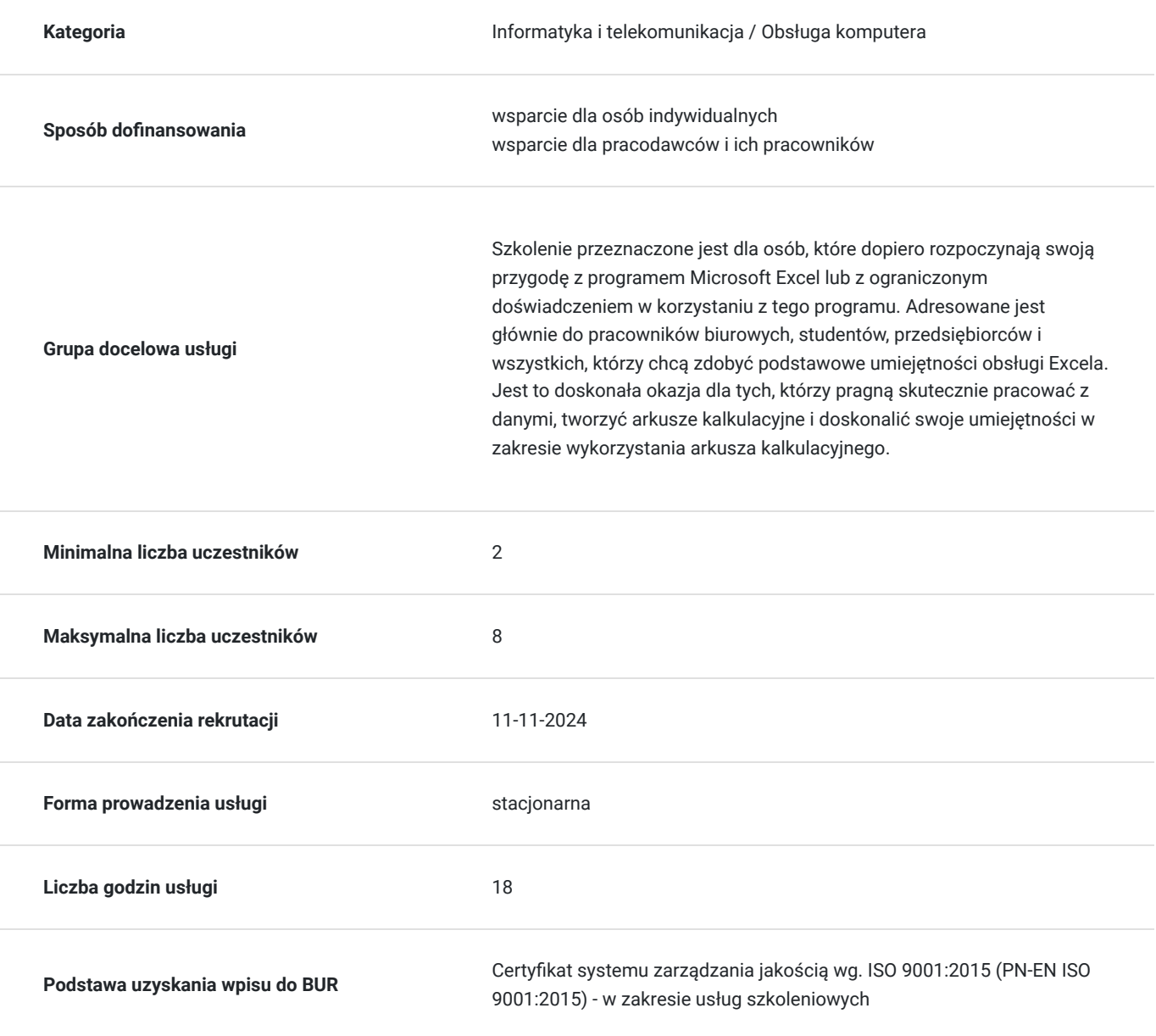

1 968,00 PLN brutto 1 600,00 PLN netto 109,33 PLN brutto/h 88,89 PLN netto/h

# Cel

## **Cel edukacyjny**

Szkolenie przygotowuje uczestników do tworzenia, formatowania arkuszy kalkulacyjnych, wprowadzania danych, wykonywania prostych obliczeń, podstawowych działań matematycznych i logicznych, stosowania wybranych funkcji i wykresów.

## **Efekty uczenia się oraz kryteria weryfikacji ich osiągnięcia i Metody walidacji**

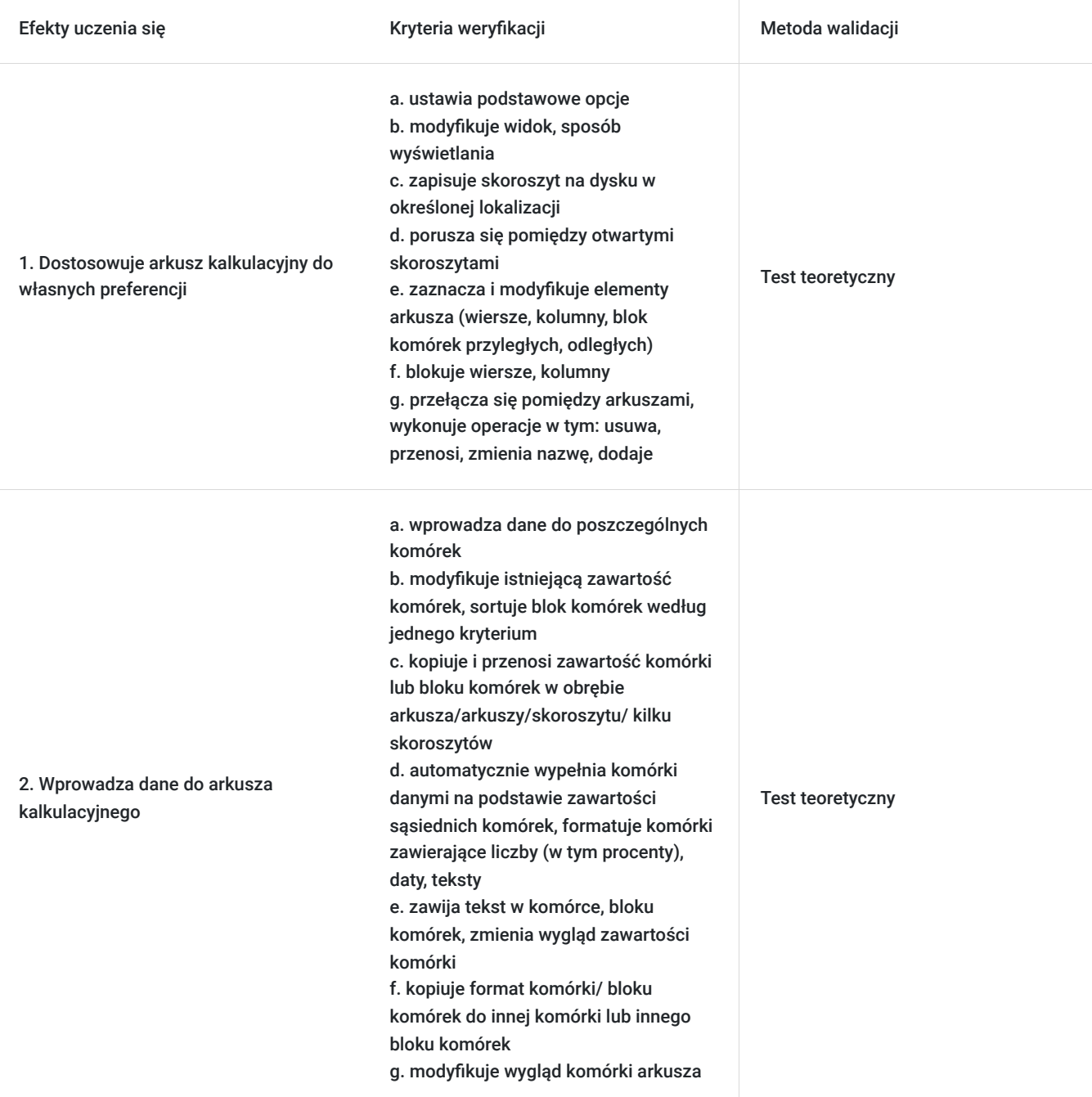

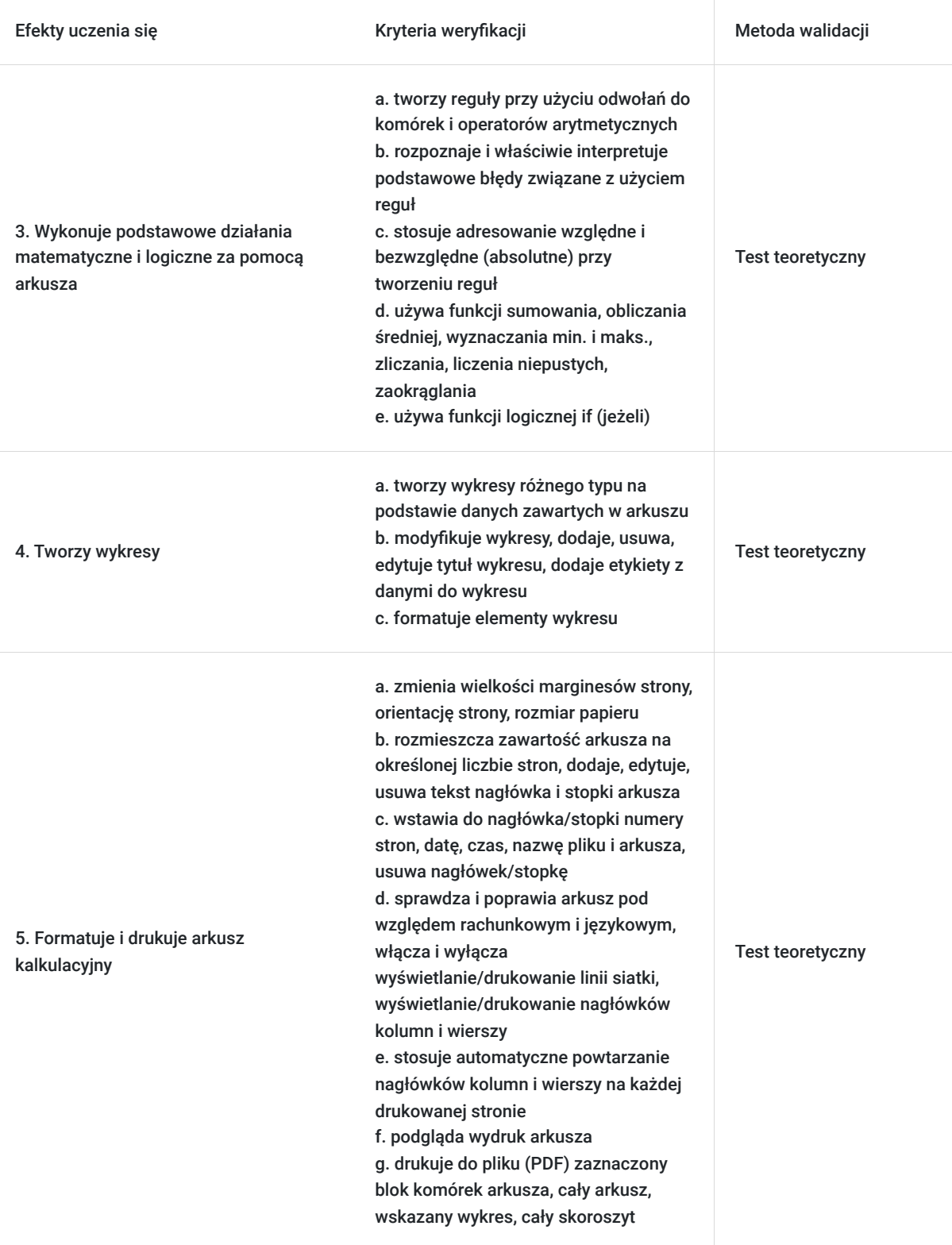

# Kwalifikacje

### **Kompetencje**

Usługa prowadzi do nabycia kompetencji.

#### **Warunki uznania kompetencji**

Pytanie 1. Czy dokument potwierdzający uzyskanie kompetencji zawiera opis efektów uczenia się?

### Pytanie 2. Czy dokument potwierdza, że walidacja została przeprowadzona w oparciu o zdefiniowane w efektach uczenia się kryteria ich weryfikacji?

Tak, dokument potwierdza, że walidacja została przeprowadzona w oparciu o zdefiniowane w efektach uczenia się kryteria ich weryfikacji

#### Pytanie 3. Czy dokument potwierdza zastosowanie rozwiązań zapewniających rozdzielenie procesów kształcenia i szkolenia od walidacii?

Tak, dokument potwierdza zastosowanie rozwiązań zapewniających rozdzielenie procesów kształcenia i szkolenia od walidacji

# Program

Szkolenie trwa 18 godzin dydaktycznych; (8 godz. dydaktycznych dziennie i 30 min. przerw) Rozpoczyna się pre-testem a na zakończenie przeprowadzony jest post-test weryfikujący zdobyta wiedzę.

Każdy uczestnik ma samodzielne stanowisko komputerowe - laptop z programem MS Excel 2021 na którym zainstalowane są ćwiczenia i arkusze do wykonywania części praktycznej szkolenia w trakcie indywidualnej pracy.

#### 1. Wprowadzenie

- przeznaczenie programu Excel
- uruchamianie programu
- otwieranie istniejących skoroszytów
- zapisywanie zmian pod tą samą / inną nazwą
- otwieranie nowych skoroszytów i nadawanie im nazwy
- zamykanie skoroszytów

#### 2. Okno programu

- pasek narzędzi Szybki dostęp
- Wstążka
- pole nazwy i pasek formuły
- pasek stanu
- arkusze i komórki
- wygląd kursora
- 3. Praca z istniejącym skoroszytem
	- zmiana skali
	- widoki arkusza
	- poruszanie się między arkuszami
	- zaznaczanie arkuszy i działania na arkuszach (zmiana nazwy, dodawanie, kopiowanie, przenoszenie)
	- poruszanie się w obrębie arkusza
	- zaznaczanie zakresów komórek i działania na zakresach (kopiowanie i przenoszenie)
	- pasek stanu i ikona Szybka analiza

#### 4. Organizacja ekranu

- praca z jednym arkuszem: podział i blokowanie, ukrywanie i odkrywanie wierszy lub kolumn
- praca z wieloma arkuszami lub skoroszytami: rozmieszczanie okien, przewijanie synchroniczne, ukrywanie i odkrywanie arkuszy

#### 5. Wprowadzanie i modyfikacja danych

- zasady wprowadzania danych do komórek i rozmieszczania w arkuszu
- typy danych i ich charakterystyki
- sposoby wprowadzanie danych do komórki
- modyfikacja danych w komórce, czyszczenie zawartości komórki
- wyszukiwanie i zamiana danych

#### 6. Formatowanie

- formatowanie komórek: kolor wypełnienia, czcionki, obramowanie
- formatowanie liczb i dat
- wykorzystanie stylów
- stosowanie motywów
- format tabeli
- 7. Zmiana układu danych
	- sortowanie danych
	- filtrowanie danych

#### 8. Obliczenia

- jak Excel wykonuje obliczenia: dokładność obliczeń, przeliczanie formuł
- tworzenie prostych formuł
- wykorzystanie ikony **Szybka analiza** do podsumowania zakresów danych
- wykorzystanie **Wiersza sumy** do podsumowania kolumn tabeli
- zastosowanie funkcji do tworzenia podsumowań (SUMA, ŚREDNIA, MIN, MAX,)
- kategorie funkcji i najczęściej używane funkcje z kategorii logiczne (JEŻELI), matematyczne I statystyczne , daty i czasu ), tekstowe
- inspekcja formuł (wyświetlanie formuł w arkuszu, śledzenie poprzedników i zależności, szacowanie formuł)

#### 9. Grafika w arkuszu

- wstawianie obrazów i, kształtów i obiektów SmartArt
- tworzenie wykresów (przygotowanie danych do wykresu, modyfikacja wykresu na przykładzie wykresu kolumnowego (tytuł wykresy, tytuły osi, legenda, opcje osi), zmiana rozmiaru wykresu, kopiowanie i przenoszenie wykresów)
- modyfikacja wstawionych obiektów

#### 10. Drukowanie zawartości skoroszytu

- zmiany ustawienia strony (rozmiar i orientacja papieru, marginesy, tytuły wydruku, drukowanie linii siatki)
- nagłówki i stopki (okno Ustawienia strony i widok Układ strony)
- podział na strony (wstawianie i usuwanie znaków podziału, widok Podgląd podziału stron)
- obszar wydruku

11. Inne zagadnienia

- zapisywanie skoroszytów jaki pliki innego typu (szablony, pliki PDF)
- wymiana danych z innymi programami MS Office (kopiowanie danych do i z Worda, wstawianie i osadzanie obiektów)

## Harmonogram

Liczba przedmiotów/zajęć: 0

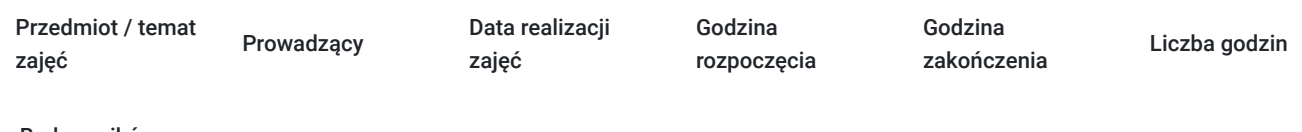

Brak wyników.

## Cennik

### **Cennik**

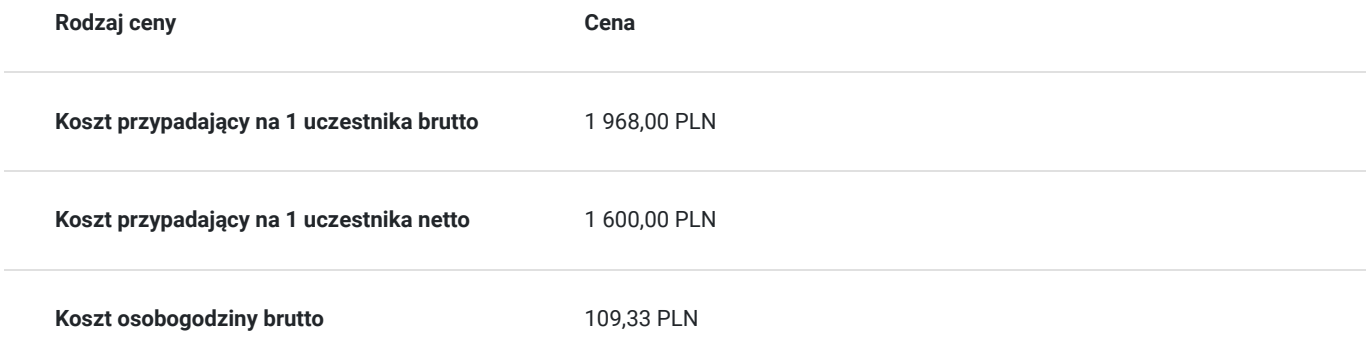

## Prowadzący

Liczba prowadzących: 1

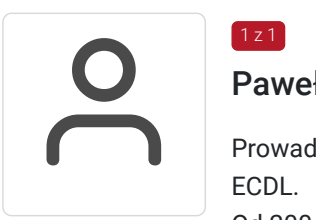

## Paweł Kowalczyk

Prowadzenie zajęć z zakresu Microsoft Office, grafiki komputerowej, szkoleń informatycznych, ECDL.

Od 2004 roku nieprzerwanie prowadzenie zajęć z zakresu MS Office, grafiki komputerowej, trener ECDL, Microsoft Office. Zrealizowanych ponad 7 tysiące godzin szkoleniowych z tego zakresu; w tym szkolenia z MS Excel na różnych poziomach zaawansowania. Prowadzenie szkoleń dla odbiorców instytucjonalnych oraz wielu firm.

Aktywny egzaminator ECDL, przeprowadzonych 4 tysiące egzaminów ECDL.

## Informacje dodatkowe

 $1z1$ 

### **Informacje o materiałach dla uczestników usługi**

Materiały szkoleniowe, notes, długopis

### **Warunki uczestnictwa**

Istnieje możliwość zastosowania zwolnienia z podatku VAT dla szkoleń mających charakter kształcenia zawodowego lub służących przekwalifikowaniu zawodowemu pracowników, których poziom dofinansowania ze środków publicznych wynosi co najmniej 70% (na podstawie § 3 ust. 1 pkt 14 Rozporządzenia Ministra Finansów z dnia 20 grudnia 2013 r. zmieniające rozporządzenie w sprawie zwolnień od podatku od towarów i usług oraz warunków stosowania tych zwolnień (Dz. U. z 2013 r. poz. 1722 ze zm.)

**Prosimy o kontakt telefoniczny lub mailowy w celu rezerwacji miejsca i uzgodnienia szczegółów szkolenia.**

W razie pytań prosimy o kontakt telefoniczny lub mailowy.

### **Informacje dodatkowe**

Jeśli są Państwo zainteresowani szkoleniem zdalnym w czasie rzeczywistym poprosimy o kontakt. Po uzgodnieniu szczegółów technicznych opublikujemy szkolenie w tej formie wraz z niezbędnymi informacjami technicznymi.

Szkolenie może być realizowane w siedzibie Zamawiającego po uzgodnieniu szczegółów technicznych - prosimy o kontakt.

## Adres

ul. Diamentowa 2 20-447 Lublin woj. lubelskie

Szkolenie może być organizowane jako zamknięte dla jednej firmy poz uzgodnieniu terminu i innych szczegółów organizacyjnych.

## **Udogodnienia w miejscu realizacji usługi**

- Klimatyzacja
- Wi-fi
- Laboratorium komputerowe

# Kontakt

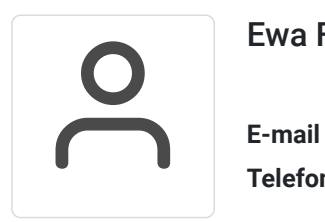

## Ewa Fronczyk - Kowalczyk

**E-mail** ewa.kowalczyk@zeto.lublin.pl **Telefon** (+48) 81 7184 250